## How to configure lighting control for a warehouse setting

Before using the cheat sheet, please make sure you have the basic Casambi App knowledge for creating a network, pairing devices, creating groups and enabling control hierarchy. For more information, please refer to the tutorial videos on: https://casambi.com/training/

#### Warehouse with presence sensors

- A warehouse with many aisles storage. Each aisle has 8 luminaires and 2 presence sensors.
- Working hours (8:00 18:00): The luminaires are on at 20% and automatically dim up when presence is detected. If the sensors have not detected movement for a period of time (10 minutes) the lights dim to a low level. In the absence of movement for an additional period (10 minutes), the lights fade to 20%.
- After working hours: The luminaires automatically switch on when presence is detected. If the sensors have not detected movement for a period of time (10 minutes) the lights dim to a low level. In the absence of movement for an additional period (10 minutes), the lights dim off.

# Scenario **Key Programming Overview**

#### 3 Scenes

- Working hours*:* All luminaires are set to 20%.
- Presence A1: All luminaires in aisle 1 are set to 100%.
- Absence A1: All luminaires in aisle 1 are set to 40%.

### 2 Sensors

S1 and S2 - Presence/absence mode: both sensors trigger the same presence scene when motion is detected and the same abscene scene.

#### 1 Timer

Mo - Fr, ON 8:00 - OFF 18:00: Triggers the Working hours scene.

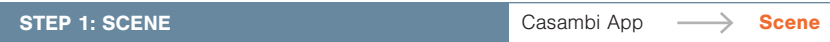

Here we show how to configure for one aisle (A1). The total number of sensors and presence and absence scenes will depend on the quantity of aisles you have.

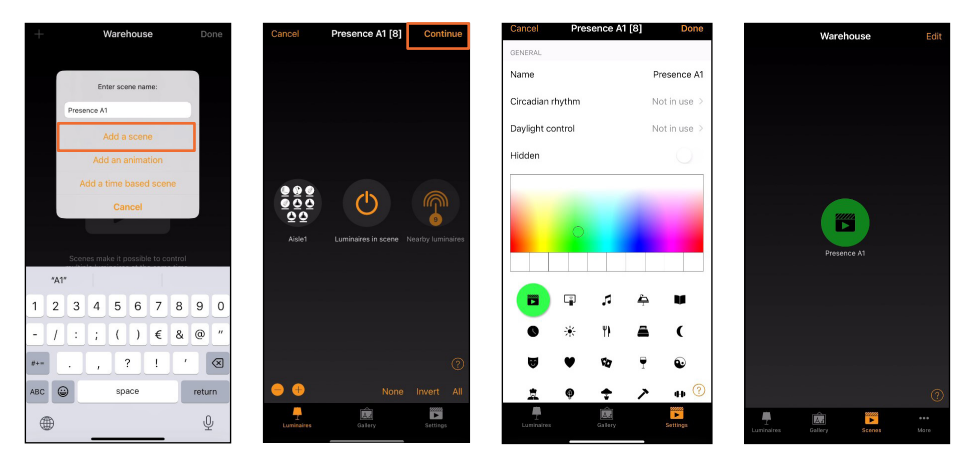

Repeate this process to create the other scenes:

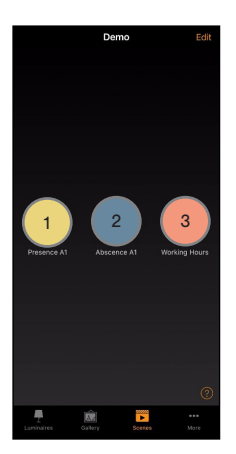

Presence A1: Set luminaires in aisle 1 to 100%.

Absence A1: Set luminaires in aisle 1 to 40%.

Working hours: Set all luminaires to 20%.

Once you have created the first scene, select Edit, and push and hold the existing scene to copy it. A copy is created in edit mode and you can rename this scene.

The quantity of Presence and Absence scenes required will be determined by the number of aisles available. For example, if there are 5 aisles, you should generate 5 Presence scenes and 5 Absence scenes, with each scene corresponding to a specific aisle.

Presence and Absence scene(s) must contain the same luminaire(s). An absence scene cannot control different luminaires than those configured in the presence scene(s).

As the Working Hours scene encompasses all luminaires, only a single scene and timer will be necessary.

**CASAMBI** 

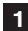

Information in this document is subject to change. For more information www.casambi.com/support

# Casambi Cheat Sheet **Industry** Industry

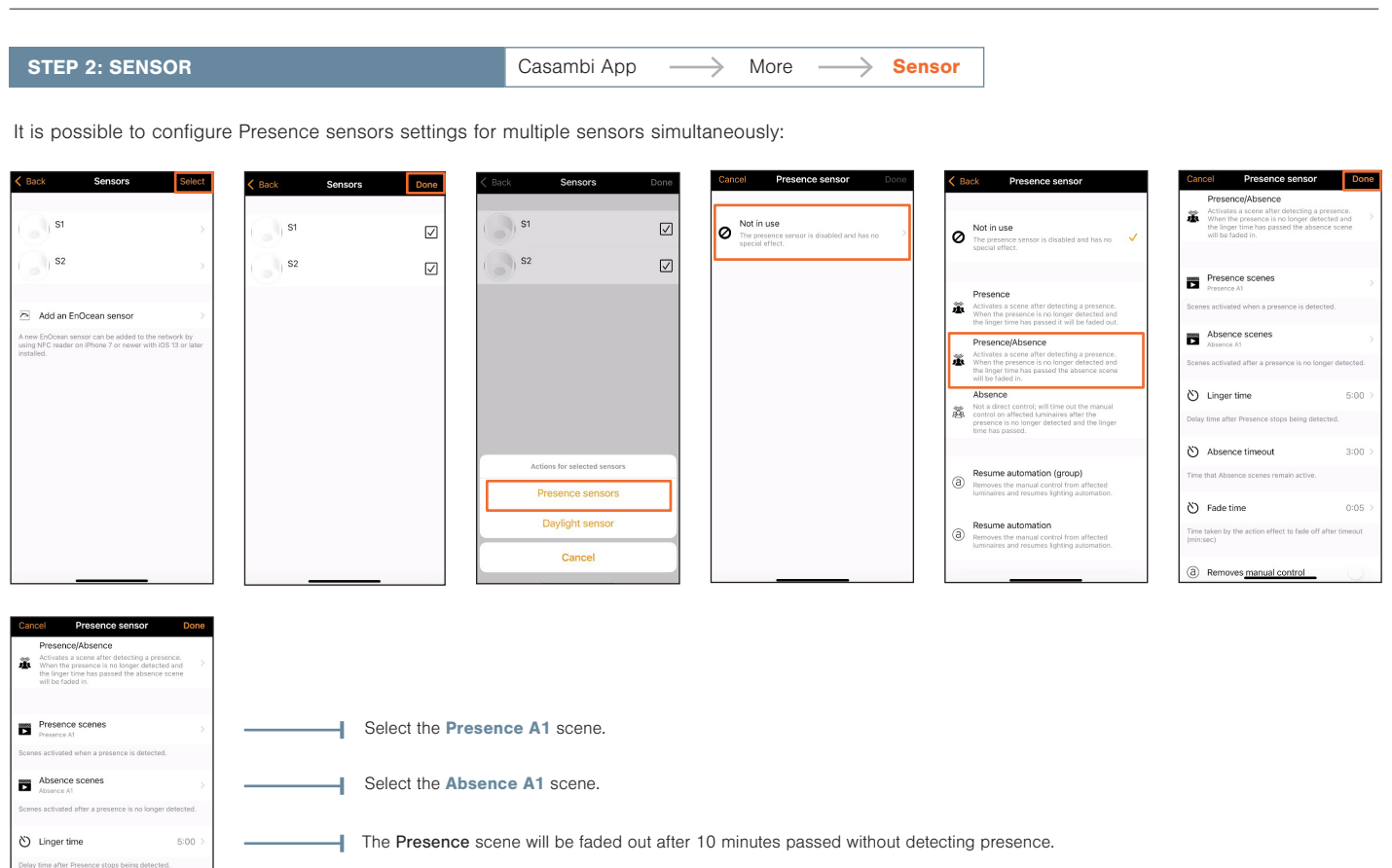

Absence scene will be actived after linger time has expired. The absence timeout is set to 10 minutes.

5 seconds is the time to dim to off or to fade into the Absence scene.

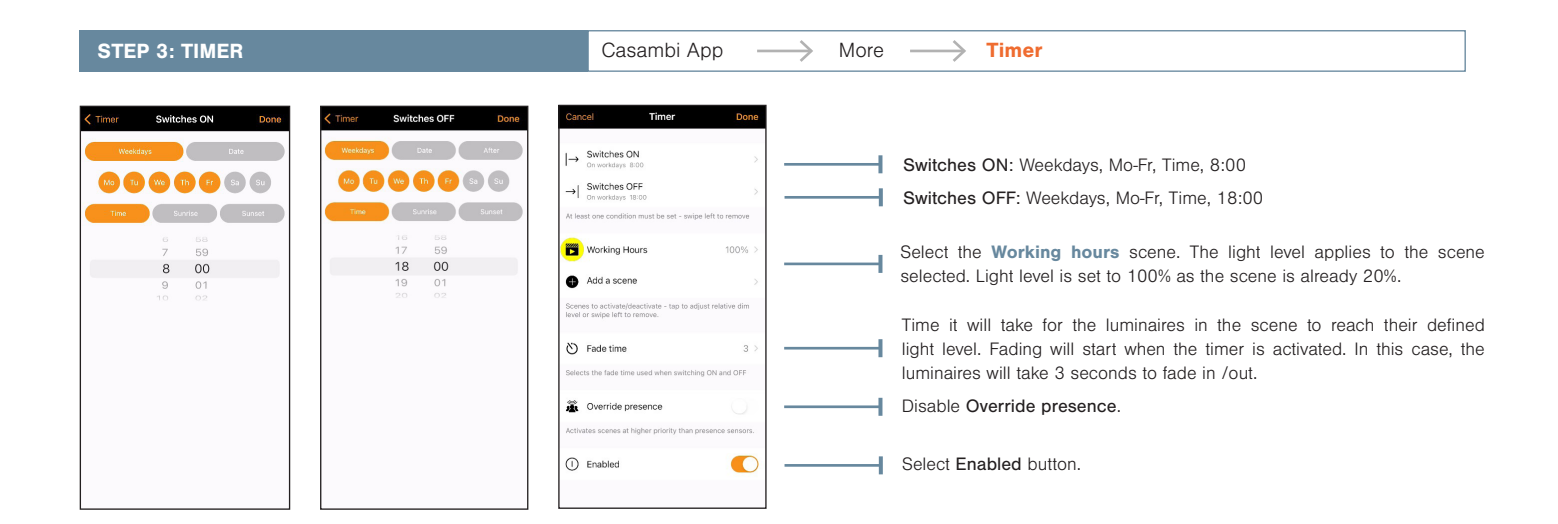

Absence timeout

 $\bullet$  Fade tim

 $3:00$ 

 $0:05$ 

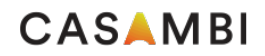